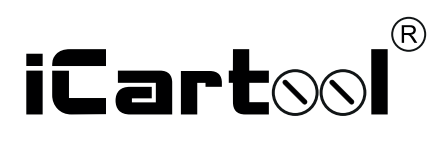

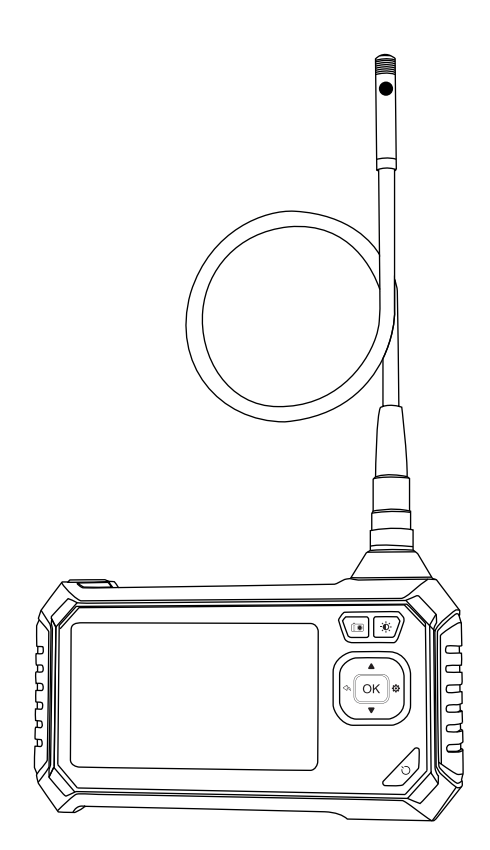

# **IC-V113 / IC-V117** Видеоэндоскоп промышленный защищенный

**ПРЕДУПРЕЖДЕНИЕ!** Прочитайте внимательно все инструкции. Несоблюдение приведенных далее требований может стать причиной поражения электрическим током, пожара и / или получения серьезных травм.

Благодарим Вас за приобретение нашего изделия.

Видеоэндоскоп предназначен для визуального осмотра труднодоступных мест и полостей: систем кондиционирования воздуха, систем и агрегатов автомобилей, канализационных систем и прочих объектов.

## **ОСОБЕННОСТИ**

1. Цветной ЖК-дисплей 4,3-дюйма для просмотра видео в режиме реального времени.

- 2. Разрешение 1920-1080/1280 x 720 ( в зависимости от модели) пикселей для съемки фотографий и
- видеосюжетов.
- 3. Поворот изображения на 360 градусов.
- 4. Необходима TF карта для хранения видео и фото (не входит в комплект).
- 5. Высокочувствительный водонепроницаемый объектив диаметром 5,5/8 мм с высоким качеством изображения предназначен для работы в разных условиях.
- 6. Специальная технология с фокусным расстоянием в диапазоне от 4 см 10 см.
- 7. Дополнительный источник света 6 регулируемых светодиодных ламп.
- 8. Водонепроницаемость камеры IP67.

9. У модели IC-V117 дополнительно к основной камере есть боковая камера (1280\*720), которая позволяет данному прибору быть альтернативой управляемым эндоскопам.

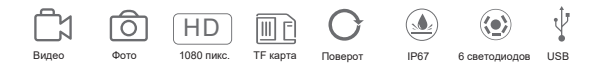

## **ПРИМЕНЕНИЕ**

1. Очистка водопроводных труб: помогает осмотреть трубы на предмет ржавчины, коррозии, пыли и трещин.

2. Судостроение: эндоскоп применяется для проверки котлов, паровых турбин, дизельных двигателей, трубопроводов.

3. Промышленное машиностроение: проверка износа двигателей, коробок передач, гидравлических систем, сокращение времени простоев.

4. Электроника, электронная промышленность: используется для проверки состояния электропроводки, проверки рабочего состояния машин и т. д.

### **КОМПЛЕКТАЦИЯ**

- 1. ЖК-цифровой эндоскоп
- 2. Инструкция пользователя
- 3. USB-кабель для зарядки

4. Насадки – крюк, магнит, боковое зеркало, защитный колпачок.

#### **ВНЕШНИЙ ВИД**

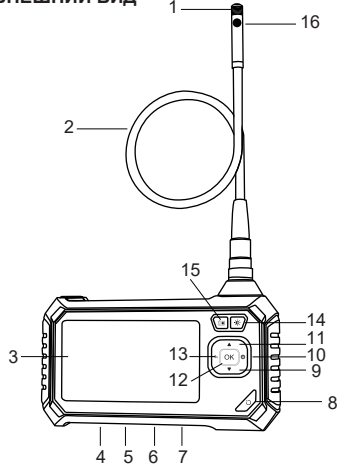

- 1. Камера
- 2. Гибкий зонд
- 3. Экран
- 4. Сброс
- 5. Вход DC 5В
- 6. Индикаторная лампа
- 7. Слот для карты памяти
- 8. Питание
- 9. Кнопка вниз
- 10. Настройки
- 11. Кнопка вверх

12. Ок / Переключение камер (только для IC-V117)

- 13. Возврат
- 14. Регулировка подсветки
- 15. Съемка

16. Боковая камера (только для IC-V117)

# **ОПИСАНИЕ ФУНКЦИЙ**

1. Слот для карты MicroTF: поддерживает карты MicroTF емкостью до 64ГБ в формате FAT32 класса 10 или выше (карта памяти не входит в комплектацию).

2. Кнопка включения: длительно нажимайте в течение 3 секунд.

3. Кнопка Фотоснимок: выполните короткое нажатие, чтобы сделать фотографию, выполните длительное нажатие, чтобы снять видеосюжет, затем нажмите повторно, чтобы выключить съемку.

4. Кнопка меню: короткое нажатие – вход на страницу меню, где можно установить разрешение / выбрать язык / настроить дату, время / яркость / заставку в режиме энергосбережения/ режим автоматического выключения / выбрать формат / установить настройки по умолчанию / отобразить версию.

5. Кнопка Вверх: режим фотосъемки, вверх и вниз. В других режимах перемещение вверх или влево.

7. Кнопка Вниз: режим фотосъемки, поворот влево и вправо. В других режимах перемещение вниз или вправо. 8. Кнопка ОК: короткое нажатие - подтверждение.

9. Кнопка Назад: короткое нажатие - возврат в предыдущее меню / Переключение между основной и боковой камерой( только для модели IC-V117).

10. Кнопка регулировки яркости светодиодов: яркость камеры имеет три уровня регулировки.

11. Световой индикатор: индикатор зарядки всегда горит красным цветом во время зарядки и автоматически выключается при полной зарядке батареи. Справа находится индикатор включения питания, он горит голубым цветом после включения питания.

## **УСТАНОВКА ЗОНДА (IC-V113)**

Установите гибкий зонд на рукоятку. Соедините штекер зонда со штекером на рукоятке, затем надежно закрутите соединение.

## **УСТАНОВКА НАСАДОК**

Порядок установки насадок (крюк, боковое зеркало и магнит) – одинаков.

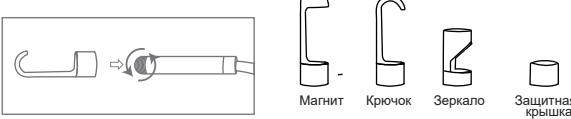

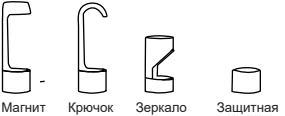

# **ПОРЯДОК РАБОТЫ**

**1.** Вставьте карту памяти (не поставляется с данным устройством) в слот для карты MicroTF; осторожно нажимайте на нее до тех пор, пока карта не будет зафиксирована на месте.

**2.** Нажмите и удерживайте кнопку включения / выключения (значок переключателя), подсветка камеры включается, затем нажмите кнопку регулировки яркости светодиодов, чтобы отрегулировать яркость подсветки камеры.

**3.** Выполните короткое нажатие, чтобы сделать снимок. Длительным нажатием выполните запись видеосюжета.

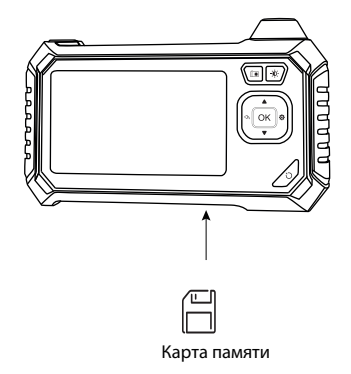

#### **ЗАРЯДКА**

Питание прибора осуществляется от литий-ионного аккумулятора.

**А.**Если аккумулятор разряжен, подключите прибор через разъем питания DC 5В, расположенный в нижней части панели, к стандартной розетке электрической сети, чтобы зарядить батарею. В этот момент индикатор зарядки на панели горит красным цветом. Когда батарея полностью зарядится, индикатор батареи погаснет, отключите кабель питания от розетки.

**B.** Питание от сети

В случае отсутствия аккумулятора подключите прибор к электросети через разъем DC 5В, расположенный в нижней части панели.

При зарядке во включенном состоянии устройство автоматически выключается, Вы можете включить его после длительного нажатия выключателя питания.

# **ТЕХНИЧЕСКИЕ ПАРАМЕТРЫ**

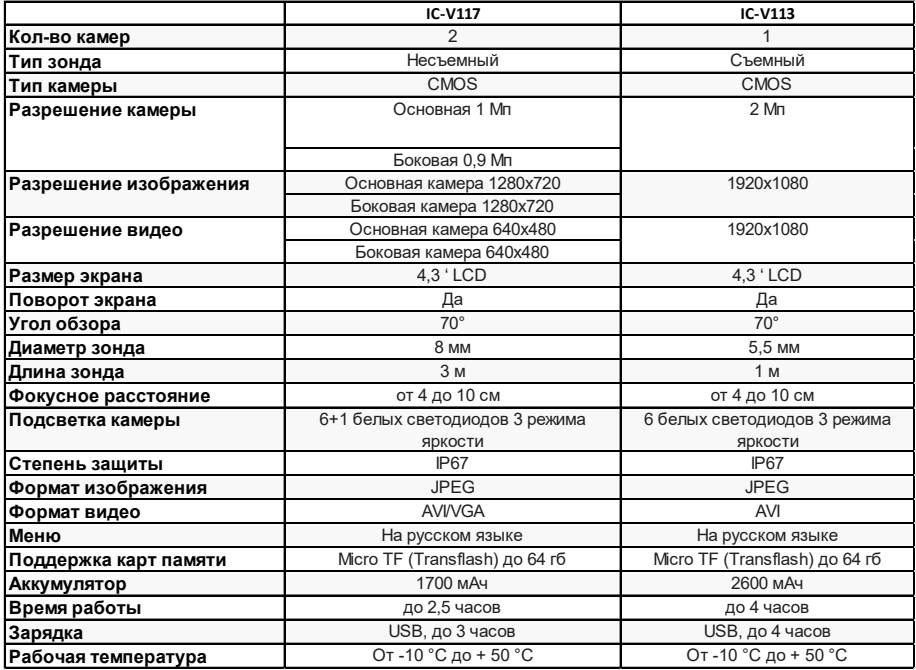

### **ЗАПРЕЩАЕТСЯ:**

- погружение видеокамеры и зонда в воду и агрессивные жидкости.
- работать в режиме зарядки, чтобы исключить удар током.
- разбирать и вносить изменения в конструкцию эндоскопа.

При несоблюдении правил эксплуатации прибора, гарантийные обязательства не поддерживаются.

#### **ГАРАНТИЯ**

Поставщик устанавливает гарантию на видеоэндоскоп сроком 12 месяцев со дня поставки.

Данная гарантия распространяется только на дефекты, произошедшие по вине поставщика. Гарантия не распространяется на:

- случаи, возникшие при работе устройства с нарушением правил эксплуатации;
- части прибора, являющиеся расходными материалами (батарея);
- повреждения и износ соединительных кабелей и кабелей питания, вызванные эксплуатацией;
- камеру в случае ее механического повреждения или погружения в жидкости;

• наличие механических, электрических (термических), химических повреждений устройства, возникших в результате нарушения правил его эксплуатации;

• зонд в случае его механического повреждения: перелом, разрыв внешней оболочки и нарушение внутренних коммуникаций.

# **НЕИСПРАВНОСТИ**

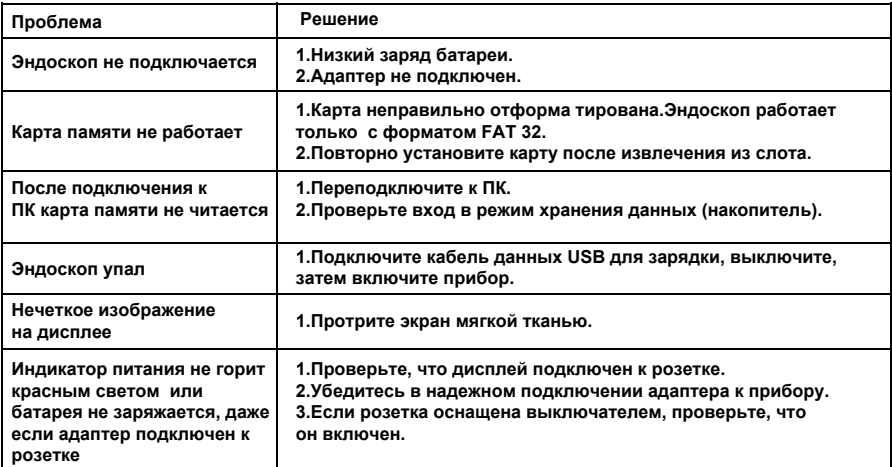

Авторизованный дистрибьютор и сервисный центр на территории РФ: Автосканеры.РУ Адрес: 125371, РФ, г. Москва, Строительный проезд 10 +7 (499) 322-42-68 help@autoscaners.ru